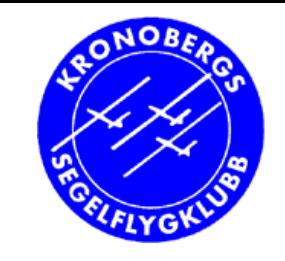

## **Sträckflygning intro 2**

- Har du flugit tagit ut loggfiler SeeYou RST?
	- •Hur ser det ut i **rst-online.se**?
- • GPS-genomgång idag
	- $\bullet$ Loggfiler från FLARM och GPS-NAV (förra gången)
	- $\bullet$ Skapa en **bana** och deklarera den – i GPS-NAV, 303, FLARM
	- • Flyga en bana
		- Före flygning
		- Under flygning
		- Efter flygning

Poul Kongstad 2014

1

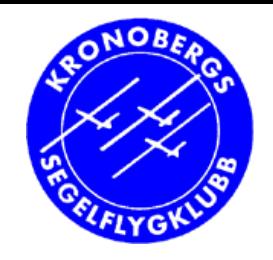

## **GPS och flygfiler (smf)**

- •Flygfiler behövs till RST
- • Flygfiler (loggfil) fås från
	- FLARM med logger eller
	- GPS-NAV (DG300)
	- Cambridge 303 (DG500)

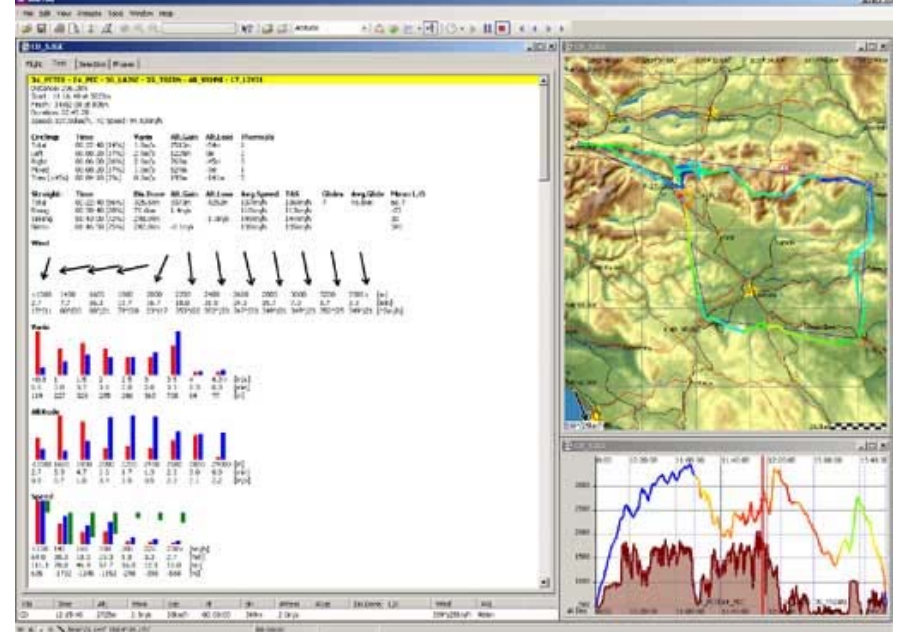

• Ni kan få ut loggfiler!

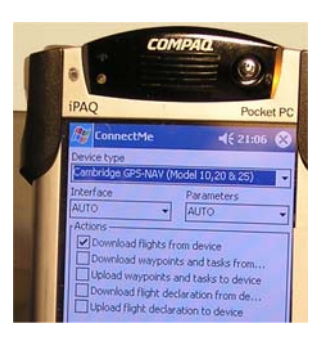

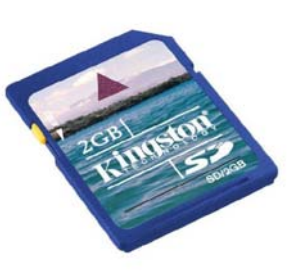

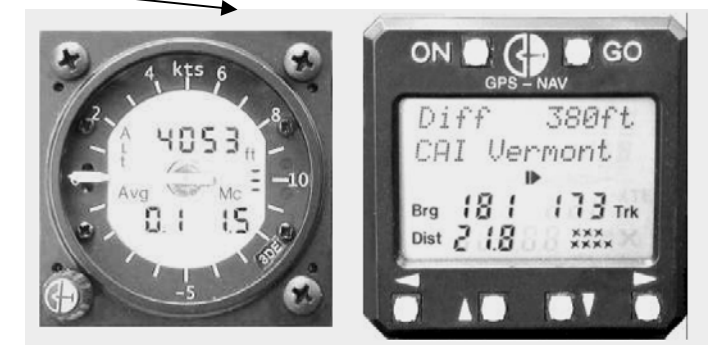

#### **Har du flugit – tagit ut loggfiler – SeeYou – RST?**

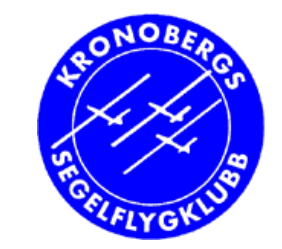

- Hur ser det ut i RST-online?
	- www.rst-online.se

•

- •Individuellt – klass 2 – Allmän
- •Registrering av resultat

(loggers…)

- • Dropbox för flygfiler (på prov)
	- GPS/FLARM  $\rightarrow$  ConnectMe (PDA, SD-kort)  $\rightarrow$  dator  $\rightarrow$  Droposon
		- Länk på flyg.pk2.se  $\rightarrow$  Ksfk flygfiler
	- Dator: SD-kort eller Dropbox  $\rightarrow$  RST-online
	- • Förslag: frivilliga flygledare lägger upp dagens/helgens flygfiler i **Dropbox**

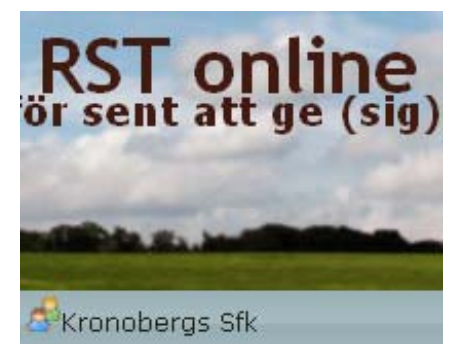

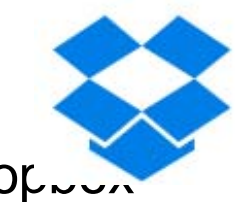

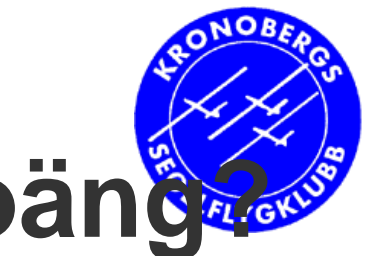

## **Vad fattas för högre RST-poäng?**

#### • Deklarera "alltid" en bana!

- Enklast med SeeYou
- $\bullet\,$  Då kan man flyga en fördeklarerad bana (FB)  $\rightarrow$  mer poäng
- $\bullet$  Deklarera bana i GPS / 303 / FLARM
	- GPS /303: knappa in  $"$ 6 $\rightarrow$  "
		- (man kan även använda ConnectMe, viss procedur)
	- FLARM: SeeYou  $\rightarrow$  SD-kort  $\rightarrow$ FLARM
- Skilja på GPS-NAV och 303
	- Vissa skillnader i deklarera bana
	- Hantering före flygning

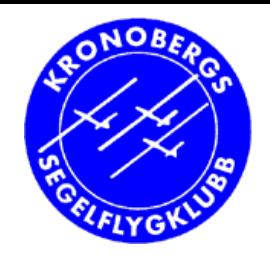

## **Lägga bana**

- SeeYou
	- Task ctrl-T
	- Utskrift av bana
- Rita ut på din flygkarta
	- •Även riktning

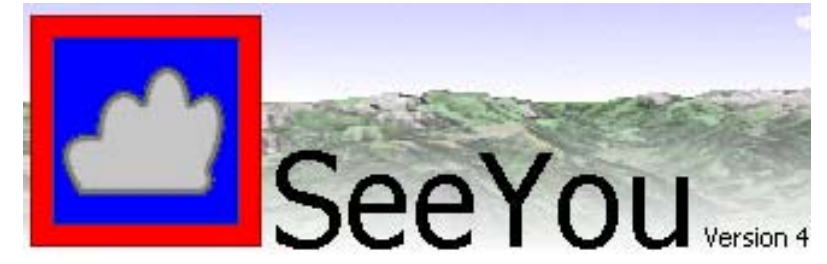

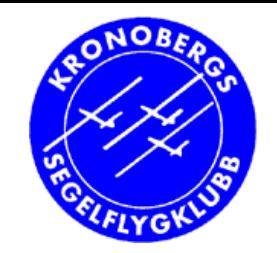

#### **Deklarera bana i GPS-NAV**

- GPS-NAV kan lagra 10 banor (A-J)
- Börja deklarera bana:
	- z Höger **6 ggr**
		- − Task selection = val av bana  $\bm \bm \downarrow$ 个

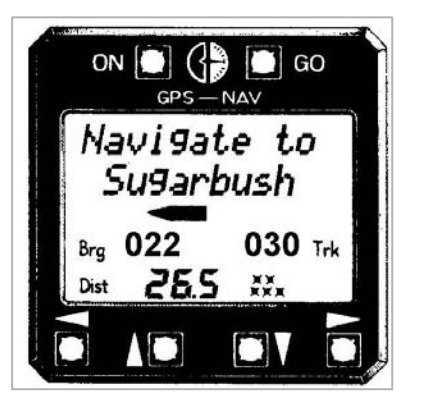

#### **Deklarera bana i GPS-NAV** Jugarhus z Höger **6 ggr** – Task selection = val /redigering av bana z **GO**- Välj bana (task) ↓↑ (A, B, C, ….., J) Här granskar du • Nästa brytpunkt nr  $\;\rightarrow\;$  (0, 1, 2, ... )  $\leftarrow$ banan om den • Välj brytpunkt  $\qquad \blacklozenge \blacklozenge \blacklozenge$  (platser) finns redan. Lägga in ny • Banan klar: kolla att inga fler brytpunkter finns  $\rightarrow$  Distans visas o bana eller ändra bana **GO** $\bullet$ Declare (spara tid som bevis) ? ( $\forall \uparrow$  Ja, nej) z **GO**Kan göras - Start task (aktivera banan) ? ( $\bigtriangledown \!\!\!\! \blacklozenge$  Ja, nej) vid eller efter start **GO** $\bullet$ Tillbaka till normalskärmen

Kronobergs Segelflygklubb

7

*Tips: Kolla sista brytpunkt: End-of-task*

#### **Deklarera bana i (Cambridge) 303**

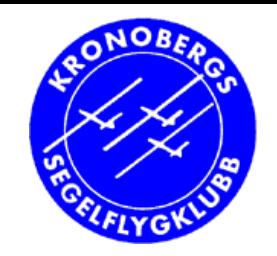

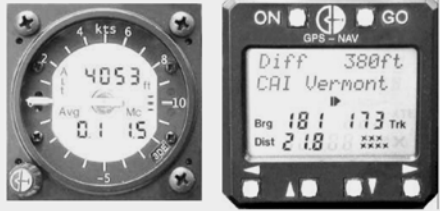

- Endast en bana i 303
- Tryck <u>inte GO</u> förrän hela banan är klar
- z Höger **6 ggr, GO**
	- −- Välj startpunkt  $\quad$   $\blacklozenge\! \blacklozenge\! \blacklozenge\! \blacklozenge$  (platser)
	- $\Rightarrow$  Nästa brytpunkt nr  $\;\rightarrow$   $\;$  (0, 1, 2, ... )  $\leftarrow$ 
		- Välj brytpunkt  $\mathsf{\Psi}\mathsf{\Lambda}$  (platser)
		- När sista brytpunkt (mål) är klar: kolla eller välj [End of Task]
		- **GO**. Deklarera bana (task): ↓ yes
		- Spara bana:  $\vee$  yes (nej=förra banan gäller)

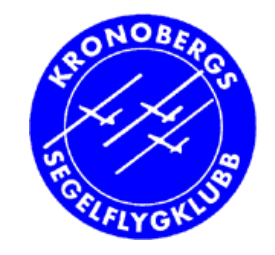

#### **Deklarera bana i FLARM**

- Gör din bana i SeeYou (v.4+)
	- Control-t  $(=$  Edit  $\rightarrow$  Tasks)
	- Tryck Esc efter sista punkten i banan (mål)
	- Se till att fylla I Flight declaration (namn m m)
- Sätt i ditt SD-kort
- • Spara bana på SD-kort för FLARM:
	- Tryck F9  $(=$  File  $\rightarrow$  Connect Wizard)
	- Device type: FLARM
	- Parameters: FILE
- Före flygning (SD  $\rightarrow$  FLARM)
	- Stäng av FLARM
	- Sätt i ditt SD-kort i FLARM-uttaget
	- Starta FLARM
	- Låt ditt kort sitta i

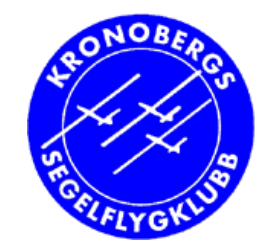

#### **Om det är krångligt med bana**

- Fråga
- TA HJÄLP!
	- Lägga eller välja bana
	- Mata in deklaration av bana i GPS

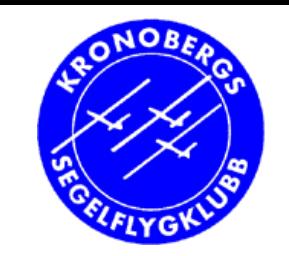

#### **Skilja på GPS-NAV och 303**

- Före flygning:
	- Endast 302

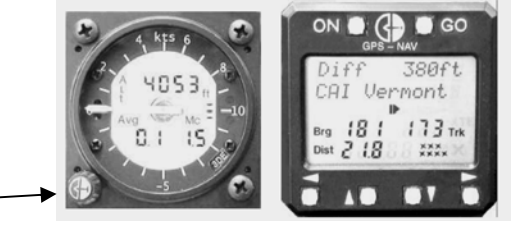

- Variometer inställd på rätt höjd och McCready?
- GPS-NAV och 303
	- •Är banan inlagd och deklarerad och startad?

#### **Hantering vid start och brytpunkt** Flygning

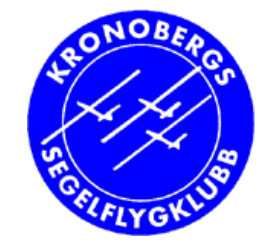

- Vid start
	- Är banan är deklarerad och startad före start?
	- Startpunkt visas (Navigate to …)
	- $\bullet\,$  Efter passage av startlinjen:  $\to\to$  GO  $\,$  (första brytpunkt)
- Vid brytpunkt
	- Förhandsinfo (2 km): pip pip (Approaching)
	- Inne 0.5 km: **L-å-å-å-ngt pip** (Arrival)
	- Vänd till nästa brytpunkt
	- Höger höger GO (nästa brytpunkt)
		- Flygdatorn visar avstånd och riktning dit
- Vid mål
	- Gör inget på GPSen
	- Flyg vidare om du vill loggen fortsätter ( $\bm{\rightarrow}$  POB i RST)

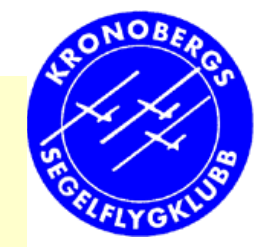

### **Vid en waypoint**

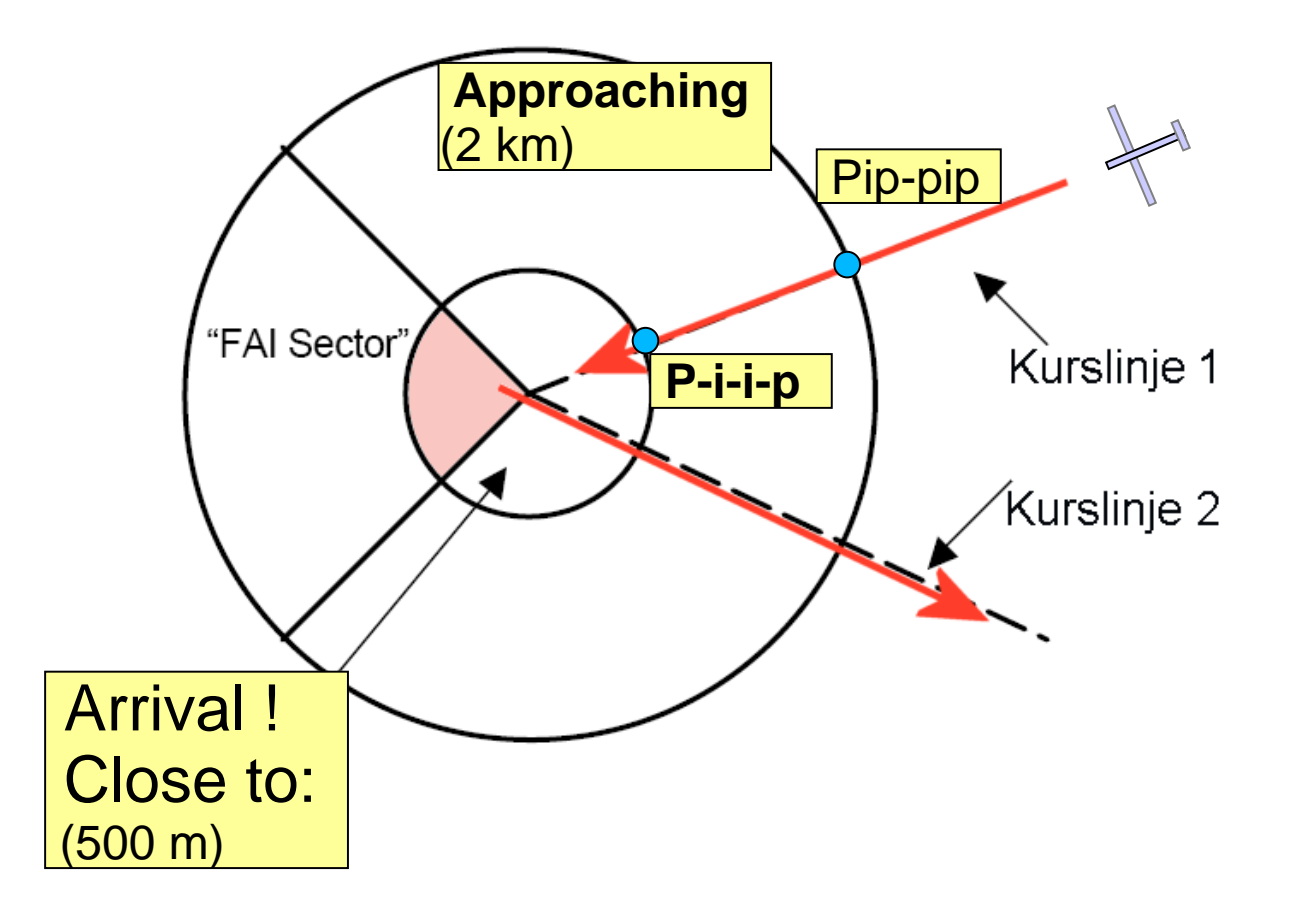

#### **Exempel på vad man ser: vid en brytpunkt**

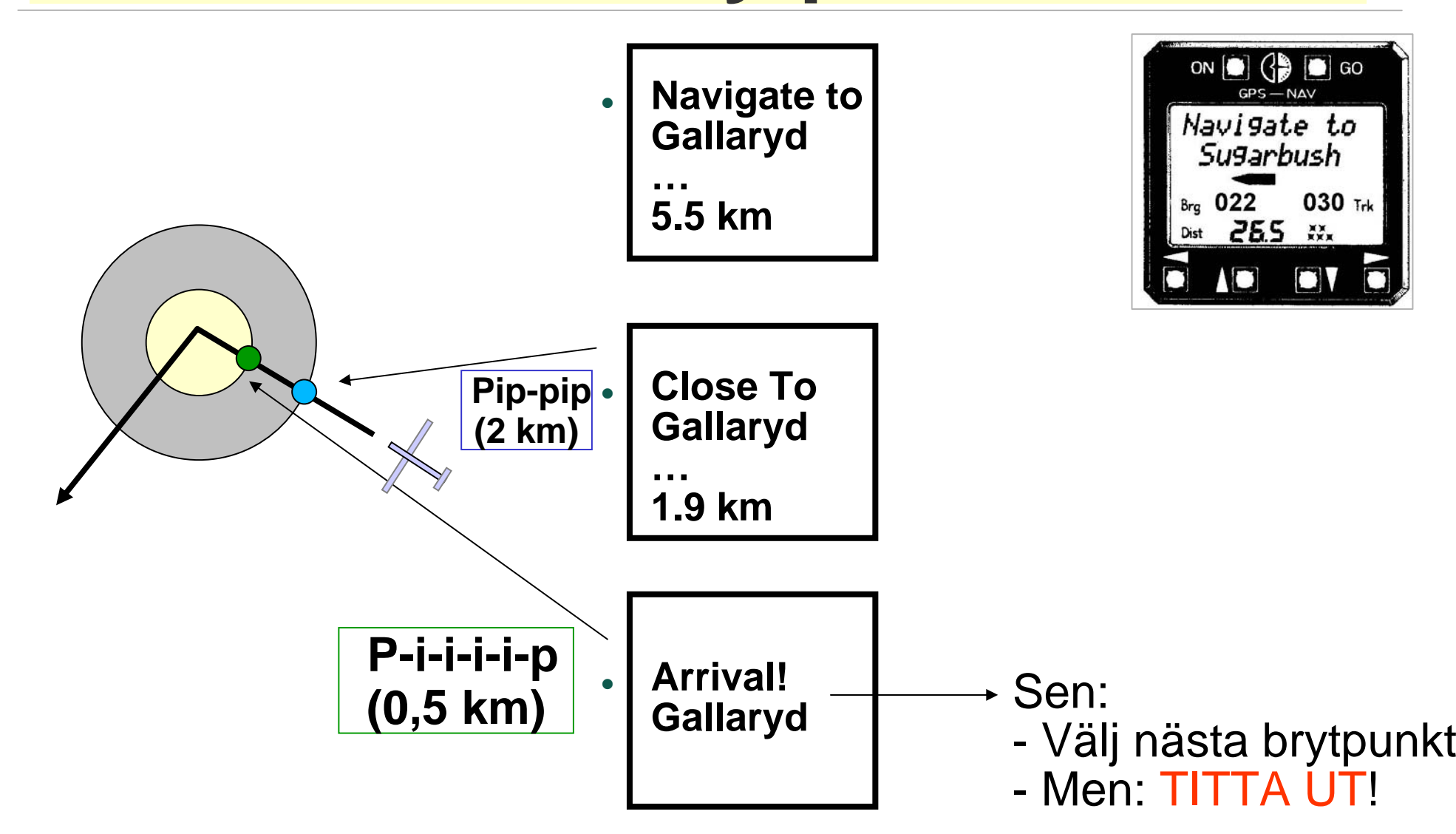

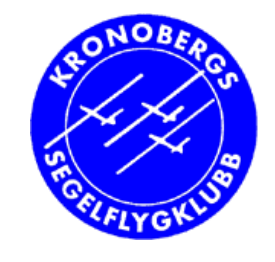

### **GPS-NAV förenklat**

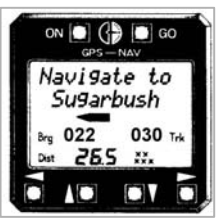

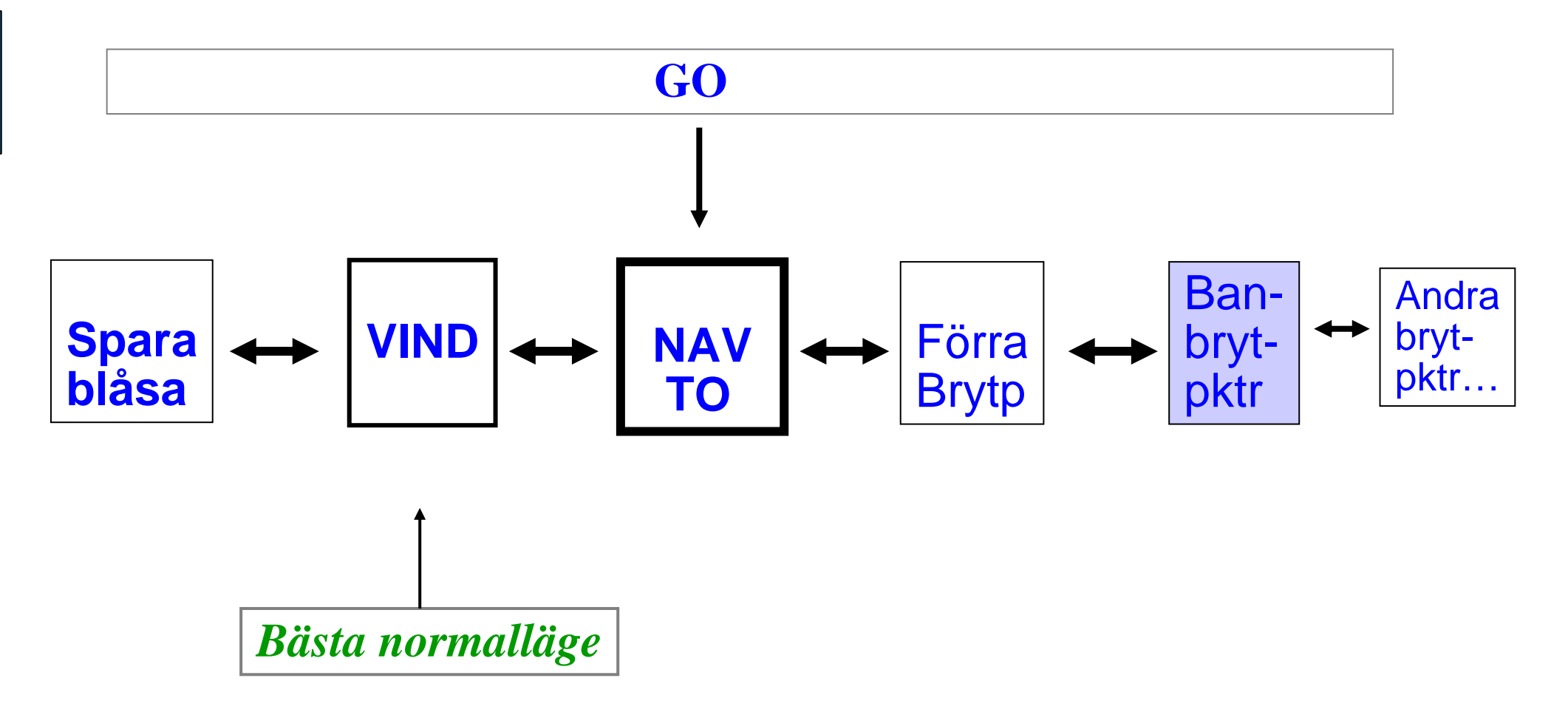

## **Hur man ändrar sig undervägs i en bana eller POB efteråt**

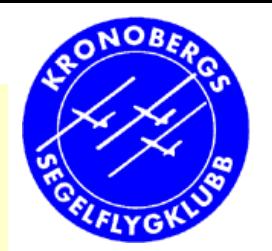

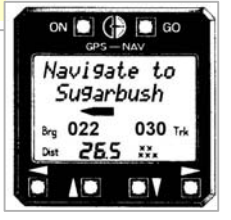

- $\bullet$ Höger 1 gång: Välj förra punkten (vänd)
- Höger 2 + upp/ner: annan brytpunkt inom banan

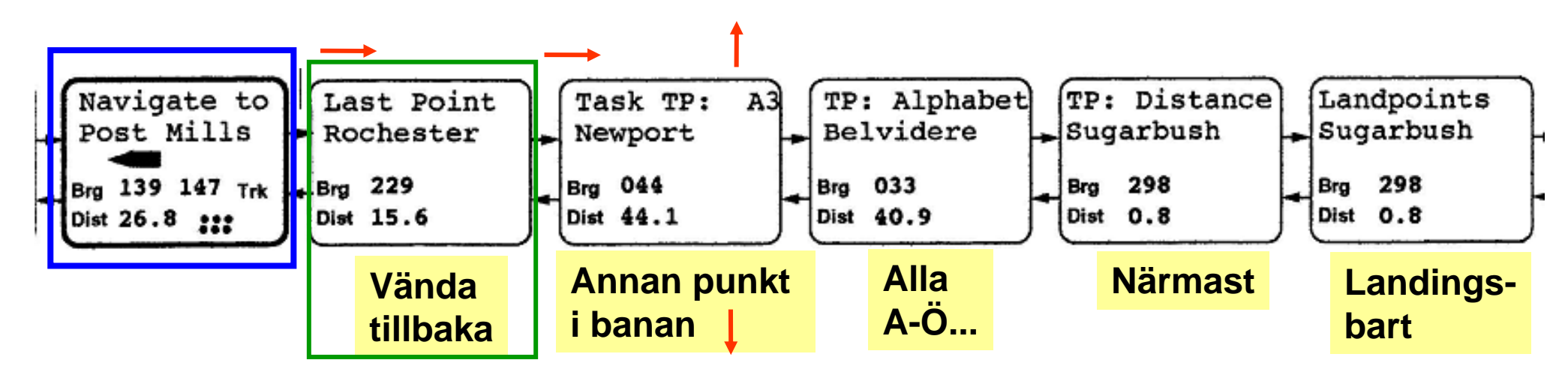

- Nej: ändra bana i flygdatorn undervägs...
	- −Deklaration blir ogiltig (det blir: POB)
	- − och då tittar du inte ut på en lång stund…!

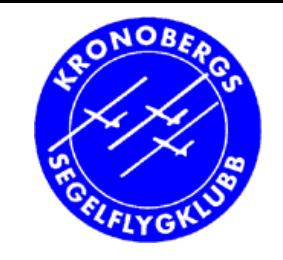

## **Visning undervägs**

- Använd "Lathund om GPS /flygdator (pdf)"
	- eller utdelade blad (menyer och knappar)
- • Vind
	- HW motvind km/t (head wind)
		- eg. motvindskomposant, resten är sidvind
		- TW medvind km/t (tail wind)
	- • Vector wind
		- 270  $@$  15  $\rightarrow$  $\rightarrow$  västlig vind 270°, 15 km/t
	- Relative wind: vindpil
		- Hur vinden blåser på flygplanet (med fart)

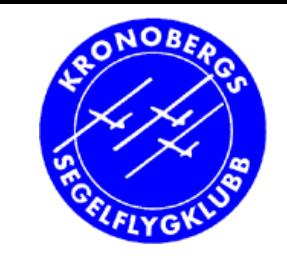

## **Visning undervägs**

- Använd "Lathund om GPS /flygdator (pdf)"
	- eller utdelade blad (menyer och knappar)
- $\bullet$  Diff.höjd (303)
	- På bana: höjdöverskott/underskott för att nå mål på säkerhetshöjd (300 m)
		- Hjälp när man ska påbörja finalglidning
		- Tar hänsyn till aktuell vind

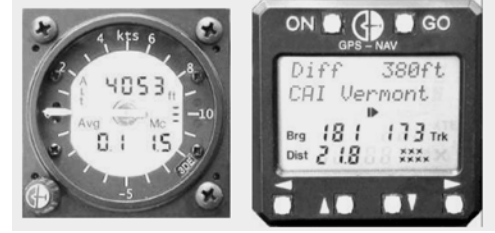

- $\bullet$  Annars: höjdöverskott/underskott för att nå inställd punkt på 300 m
	- Normalt: hemmaflygplatsen

## **Finalglidning**

- • Betyder mycket för hastighet på korta banor
	- •Hög hastighet normalt
- • Ha ordentligt höjdöverskott i början (Diff.höjd)
	- Ökad erfarenhet sen: *start final glides aggressively, but finish them conservatively*
	- Tumregel för glidtal på finalglidning
		- $\bullet$  4 mil ut 1:40 4 mil ut 1:40 2 mil ut 1:30 1 mil ut 1:25
	- Dvs: 4 mil: 1300 m, 2 mil: 1000 m, 1 mil 700 m (inkl. säkhöjd 300m)
		- men då måste man göra bra vägval under finalglidningen
- • Flyghastighet på finalglidning
	- •Sätt MacCready = medelstig i sista blåsan
	- •Nyttja stigande luft undervägs, välj bra energirik väg
	- $\bullet$ Minimera sjunk: öka fart, ändra kurs
	- •Reserv: sakta ner till bästa glidtal

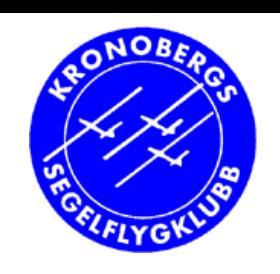

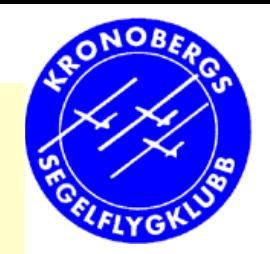

#### **Alternativa trattar**

- $\overline{\phantom{a}}$  2 mil ut
- z 900 m räcker ofta

- Rydaholm
	- Ofta stig
	- Bra fält…
	- Vrigstad

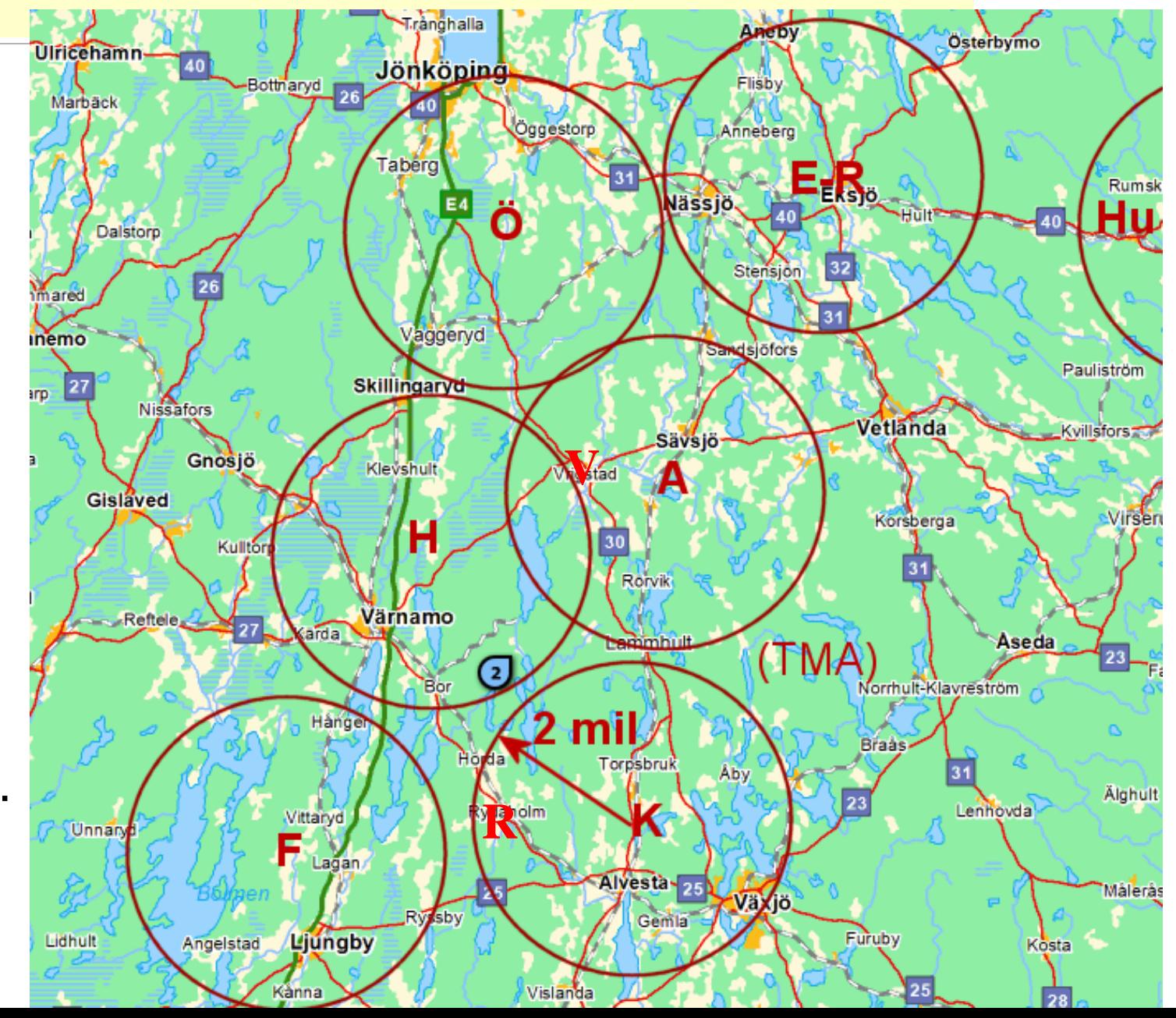

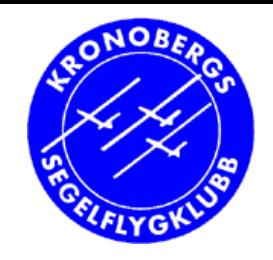

## **GPS och flygfiler (smf)**

- **Efter** flygning:
- • Flygfiler (**loggfiler**) fås från
	- FLARM med logger
	- GPS-NAV (DG300)
	- Cambridge 302 (DG500)

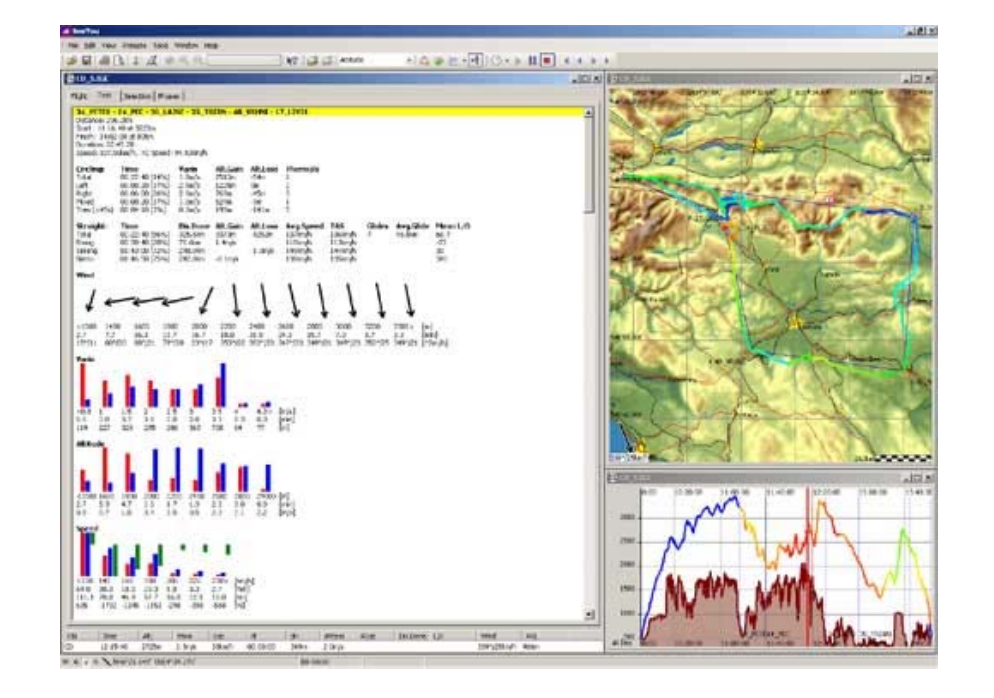

• Ni kan få ut loggfiler!

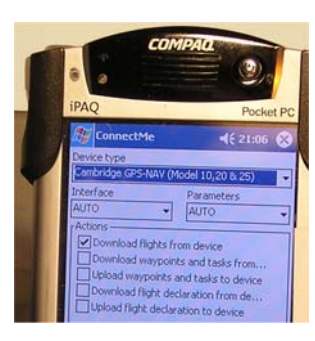

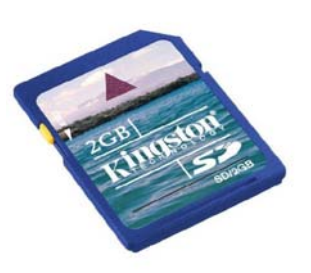

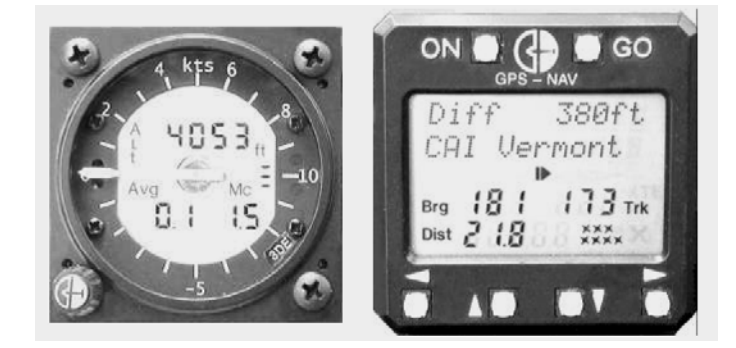

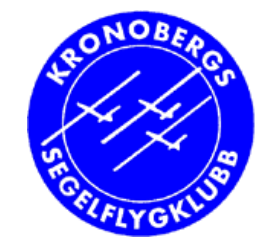

### **Lova mig! Säkerheten främst:**

• **Knappa inte i luften**

• Se ut • Se ut  $100 \text{ km/t} \to 300 \text{m} = 10 \text{ sek}!$ 

• Bara en blick på GPS/PDA då och då

• Stäng PDAn om den stressar

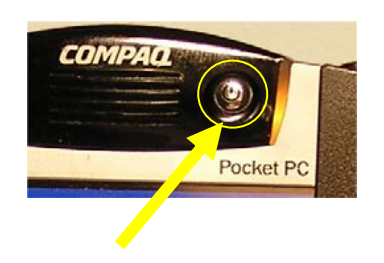

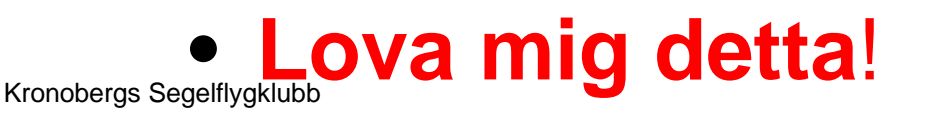

# **Fortsättning**

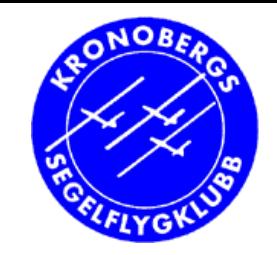

- Flyg banor med stöd av GPS
	- (Resten av sommaren ;-)
- Prel. Kr.Him-helgen (del)
	- Briefing tidig förmiddag med Hannes
	- Flyg en bana efter GPS (eller karta)
	- Efteråt: eftersnack + vi tar ut loggfil  $\rightarrow$  Dropbox och RST
	- Prova även kompis-flygning tillsammans
- **NU** är studiecirkeln slut